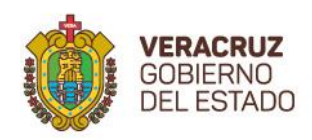

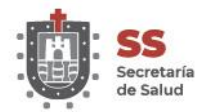

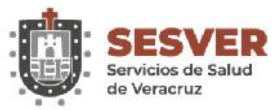

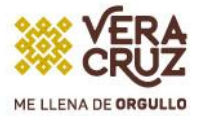

# Guía del usuario del teléfono IP 7811 de Cisco

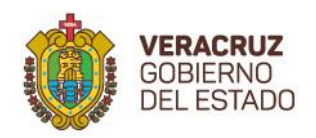

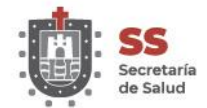

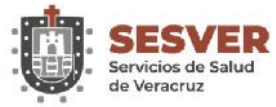

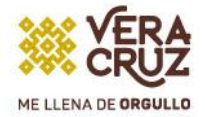

# Contenido

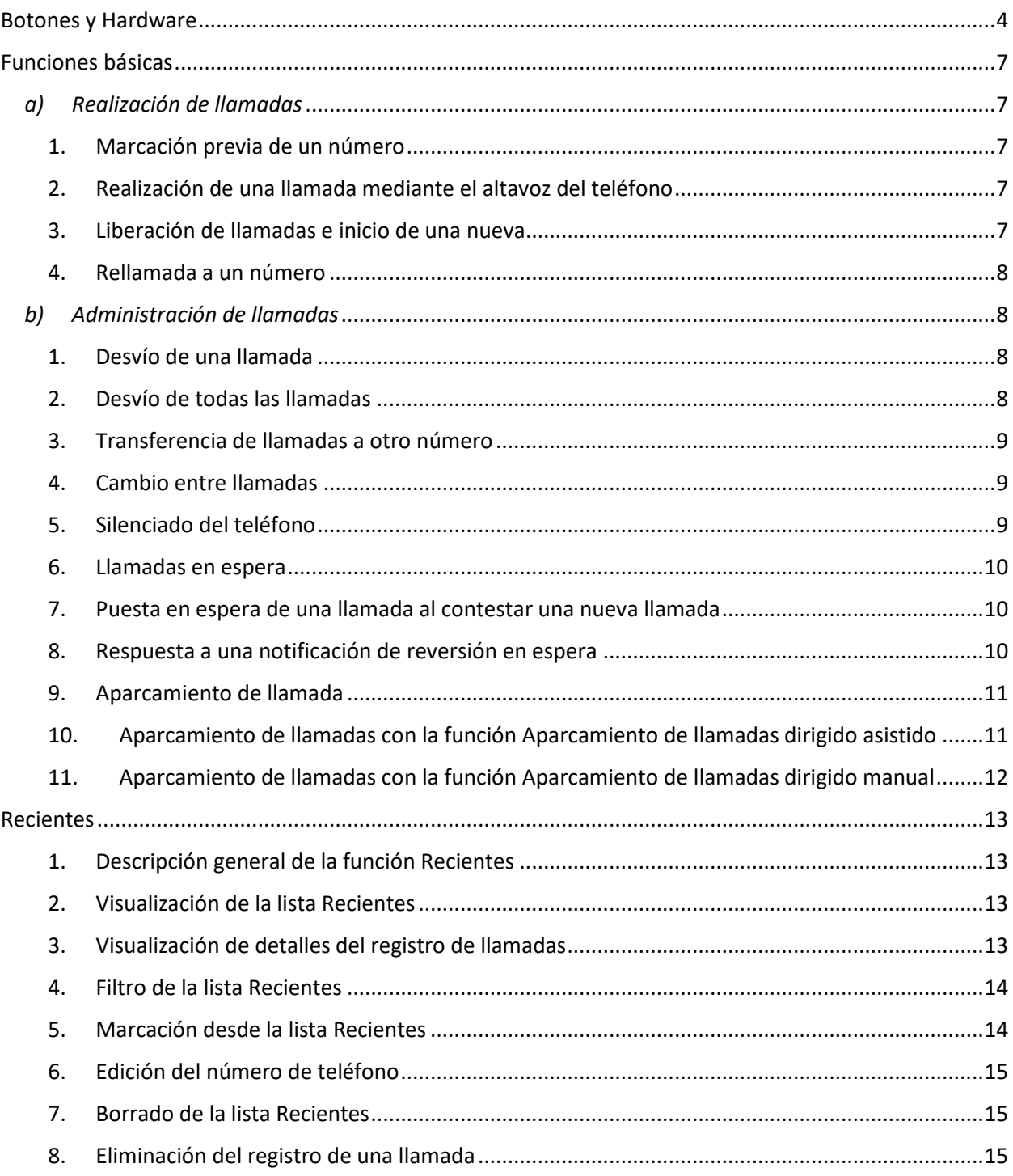

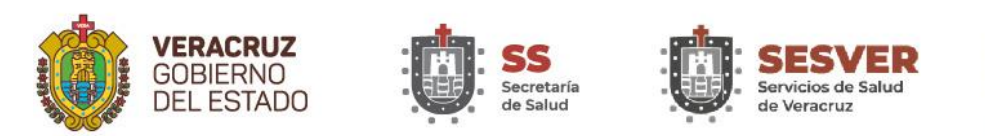

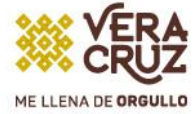

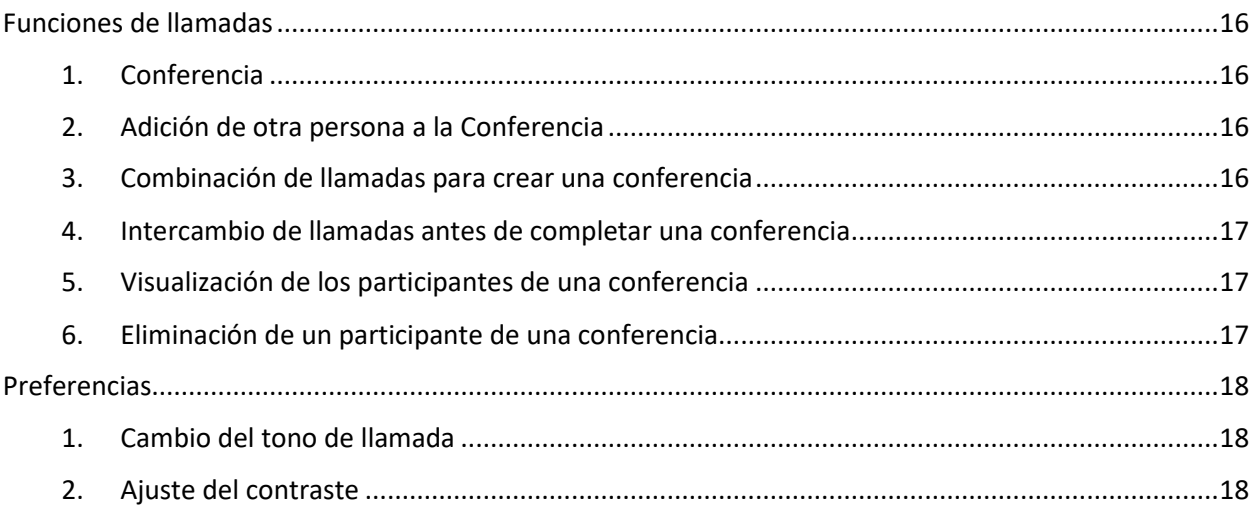

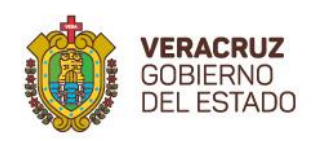

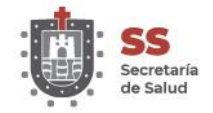

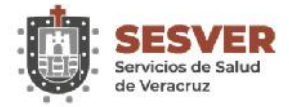

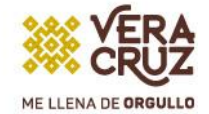

# <span id="page-3-0"></span>Botones y Hardware

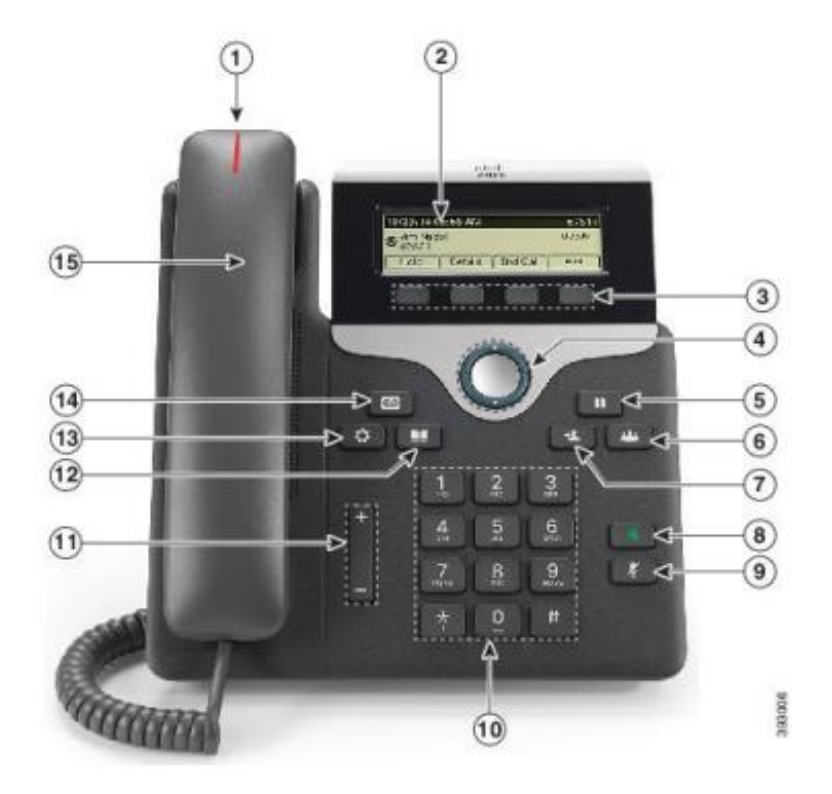

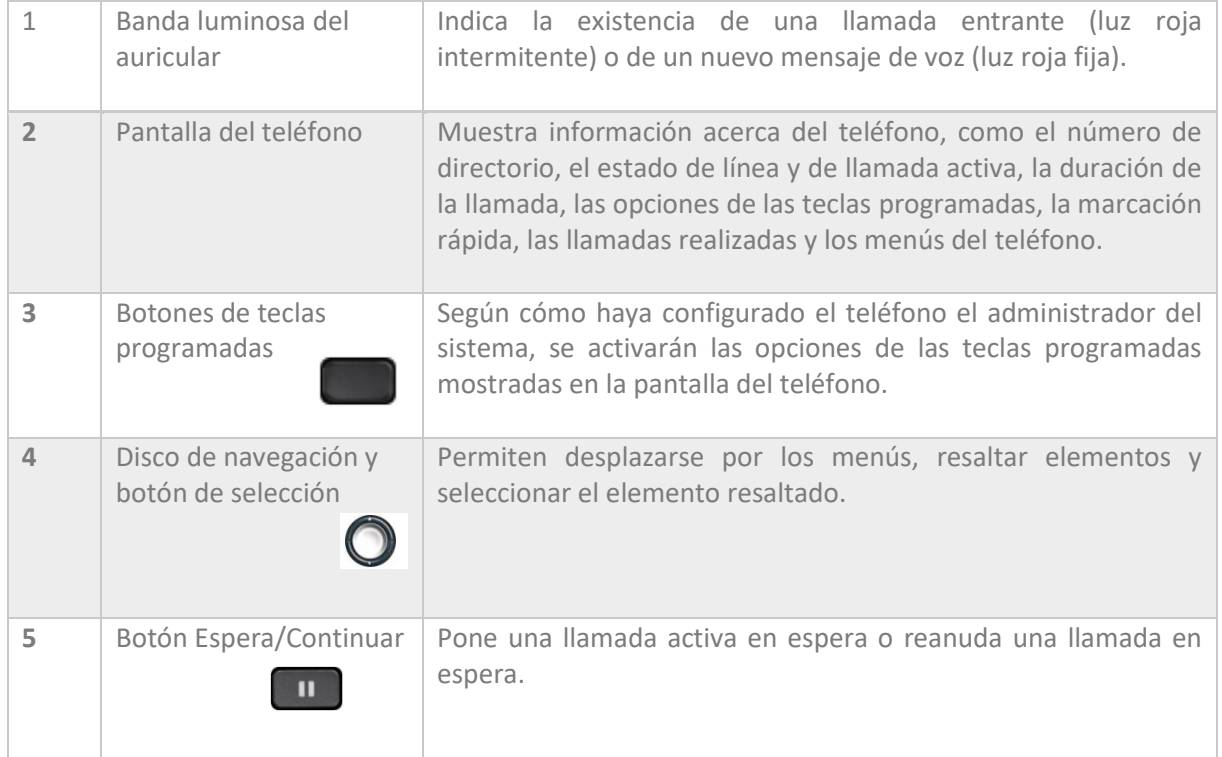

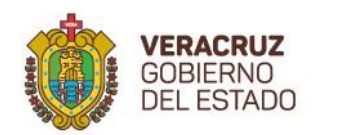

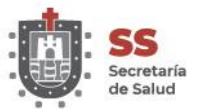

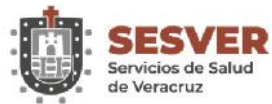

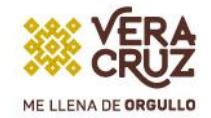

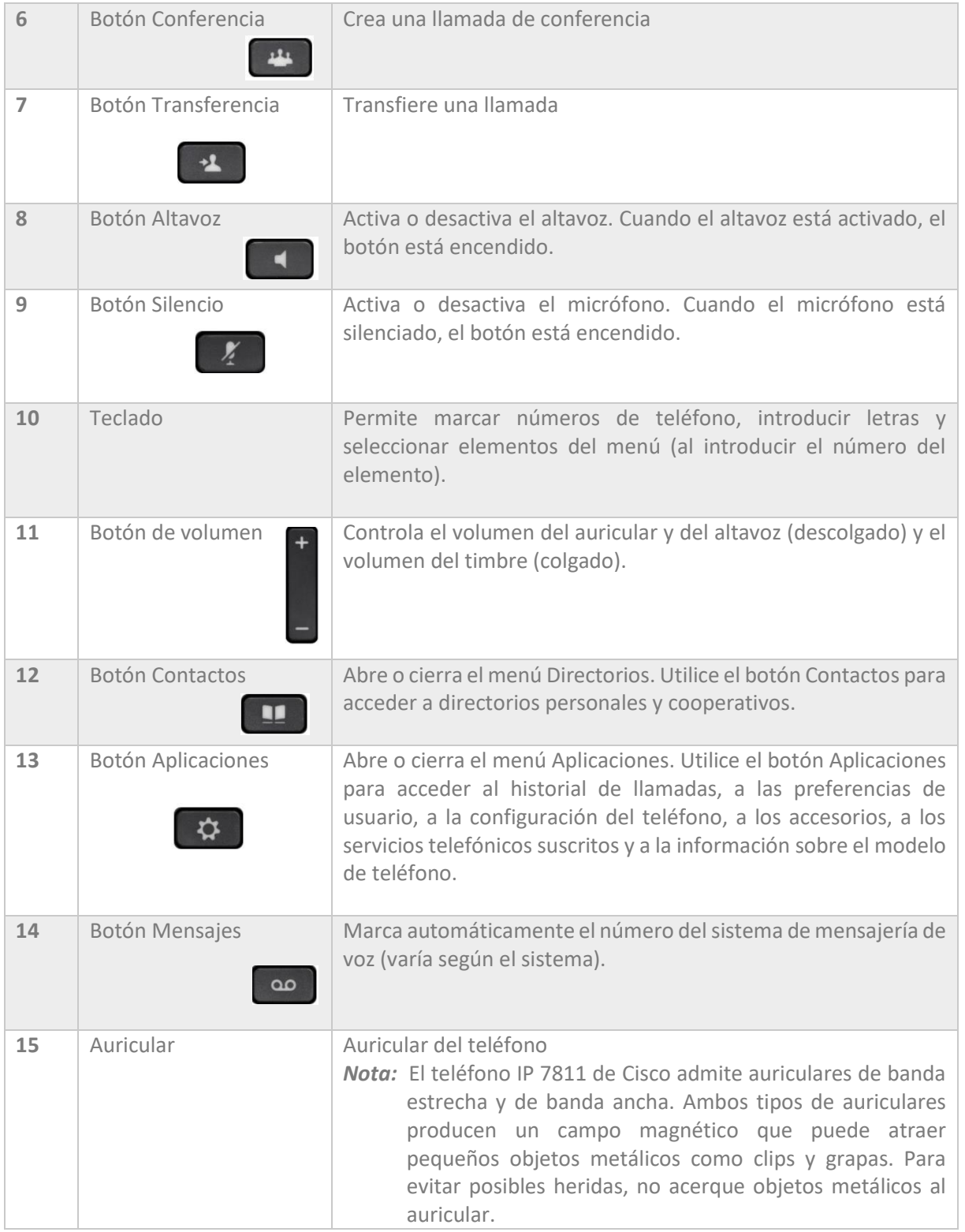

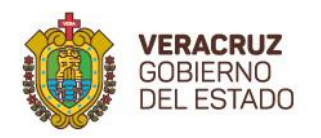

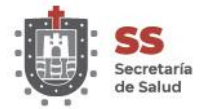

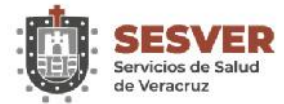

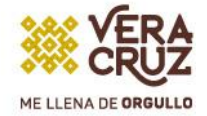

## **Pantalla del teléfono**

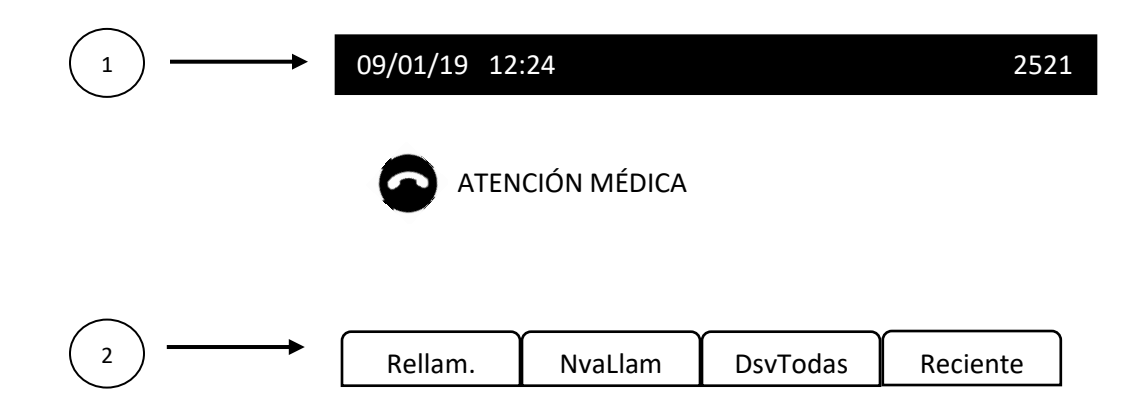

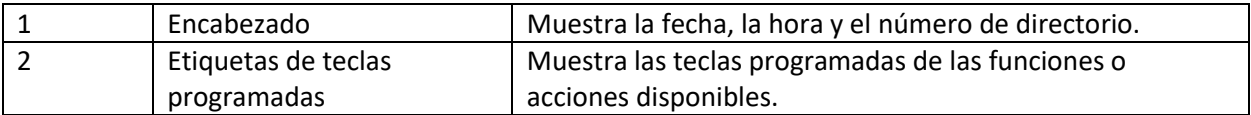

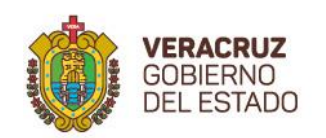

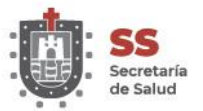

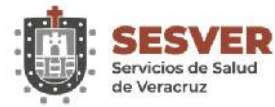

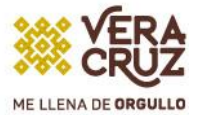

## <span id="page-6-0"></span>Funciones básicas

## <span id="page-6-1"></span>a) Realización de llamadas

## <span id="page-6-2"></span>**1. Marcación previa de un número**

Es posible marcar un número mientras el teléfono está colgado (sin que se oiga el tono de marcado); esta acción se denomina marcación previa.

## *Procedimiento*

- 1) Introduzca un número con el teclado
- 2) Descuelgue mediante una de estas acciones
	- Levante el auricular.
	- Pulse **Llamada .** Llamada
	- Pulse el botón **Altavoz.**

## <span id="page-6-3"></span>**2. Realización de una llamada mediante el altavoz del teléfono**

## *Procedimiento*

- 1) Pulse el botón **Altavoz.**
- 2) Introduzca el número.

## <span id="page-6-4"></span>**3. Liberación de llamadas e inicio de una nueva**

Si se encuentra en una llamada activa o está marcando y desea liberar la llamada, se producirán las siguientes acciones:

- Finalizará la llamada activa.
- El teléfono emitirá un tono de marcación.
- Podrá marcar la nueva llamada.

- 1) SI se encuentra en una llamada activa, pulse **FinLlam**, o mientras marca, pulse **Cancelar**.
- 2) Introduzca el número necesario y pulse **Llamada**.

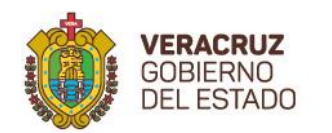

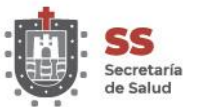

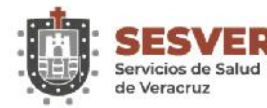

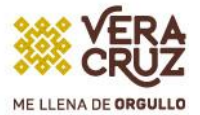

## <span id="page-7-0"></span>**4. Rellamada a un número**

La función Rellamada le permite llamar al número de teléfono que se haya marcado más recientemente.

#### *Procedimiento*

- 1) Para realizar una llamada desde cualquier línea del teléfono, pulse **Rellamada**.
- 2) Para realizar una llamada en una línea concreta del teléfono, selecciónela para oír el tono de marcación y pulse **Rellamada**.

## <span id="page-7-1"></span>b) Administración de llamadas

#### <span id="page-7-2"></span>**1. Desvío de una llamada**

La función Desviar permite enviar una llamada activa o que está sonando al sistema de buzón de voz o a un número de teléfono predeterminado.

Es posible silenciar una llamada entrante (que suena). Pulse el botón para reducir el volumen una vez y, a continuación, permita que la llamada entrante se envíe al número de destino (buzón de voz o número predeterminado configurado por el administrador del sistema).

#### *Procedimiento*

- 1) Para redirigir una llamada entrante (que suena) mientras se encuentra en otra llamada, resalte la llamada entrante y pulse **Desviar**. De lo contrario, pulse Desviar para reducir la llamada activa en ese momento.
- 2) Para redirigir una llamada entrante cuando no haya ninguna otra llamada activa, pulse **Desviar**.
- 3) Para redirigir una llamada en espera, pulse **Desviar**.

#### <span id="page-7-3"></span>**2. Desvío de todas las llamadas**

#### *Procedimiento*

- 1) Pulse **DsvTodas** en la línea principal desde la que desee desviar todas las llamadas.
- 2) Introduzca un número de teléfono o seleccione una entrada de la lista Historial de llamadas.
- 3) Pulse **Mensajes** para desviar todas las llamadas al buzón de voz.

**Nota.** Si el desvío de llamadas está activado, se muestra el icono de desvío incondicional en la etiqueta de la línea o bien la información del desvío aparecerá en el número de directorio de línea (DN).

4) Pulse **NoDesvío** para cancelar el desvío de llamadas.

**Nota.** Puede configurar el desvío de llamadas condicional en el portal de autoayuda.

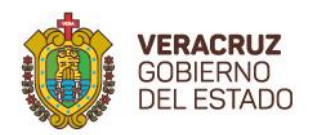

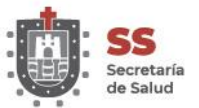

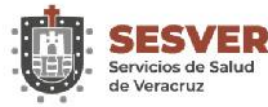

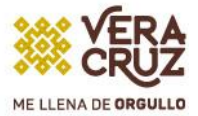

## <span id="page-8-0"></span>**3. Transferencia de llamadas a otro número**

La función Transferir permite redirigir una llamada conectada del teléfono a otro número:

- Puede redirigir una sola llamada a otro número que especifique.
- Puede conectar dos llamadas entre sí sin necesidad de seguir conectado a la línea.

#### *Procedimiento*

- 1) Compruebe que se encuentra en una llamada activa (no en espera).
- 2) Pulse **Transferencia**.
- 3) Introduzca el número de teléfono del destinatario de la transferencia o pulse un botón de marcación rápida.
- 4) Espere a que el destinatario conteste o vaya directamente al paso 5 mientras suena la llamada.
- 5) Vuelva a pulsar **Transferencia**.

## <span id="page-8-1"></span>**4. Cambio entre llamadas**

La función Transferir permite redirigir una llamada conectada del teléfono a otro número:

- Puede redirigir una sola llamada a otro número que especifique.
- Puede conectar entre sí dos llamadas procedentes de una misma línea.

Antes de completar un procedimiento de transferencia, puede pulsar **Cancelar** para cancelar la transferencia o bien **Cambiar** para alternar entre llamadas, lo que le permitirá hablar en privado con cada interlocutor.

Procedimiento

- 1) Mientras se encuentra en una llamada, conéctese con el destinatario de la transferencia.
- 2) Para volver a la llamada original, pulse **Cambiar.** Puede hablar en privado con cada persona antes de completar la transferencia.

## <span id="page-8-2"></span>**5. Silenciado del teléfono**

La función Silencio permite bloquear la entrada de sonido del auricular de mano y el altavoz, de tal forma que pueda oír al resto de participantes de la llamada sin que puedan oírle.

- 1) Pulse **Silencio** *para activar esta función.*
- 2) Vuelva a pulsar **Silencio** para desactivarla.

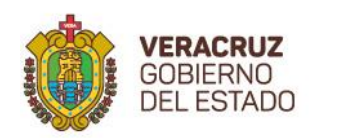

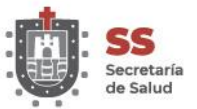

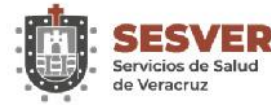

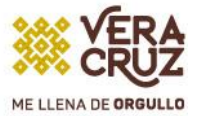

## <span id="page-9-0"></span>**6. Llamadas en espera**

La función Espera permite poner en estado de espera una llamada activa. El teléfono solo permite tener una llamada activa a la vez, por lo que el resto de llamadas se pondrá en espera. La función Espera funciona con el auricular de mano del teléfono.

#### *Procedimiento*

Mientras se encuentra en una llamada activa, pulse **Espera.**

## <span id="page-9-1"></span>**7. Puesta en espera de una llamada al contestar una nueva llamada**

Si durante una llamada recibe y contesta una nueva llamada, la primera se pondrá en espera automáticamente.

#### *Procedimiento*

Pulse **Contestar** para contestar la llamada que suena.

## <span id="page-9-2"></span>**8. Respuesta a una notificación de reversión en espera**

La función Reversión en espera le avisa cuando una llamada se queda en espera.

La notificación de Reversión en espera es similar a la de una nueva llamada e incluye las siguientes indicciones:

- Un solo tono que se repite a intervalos
- Un botón de línea ámbar intermitente
- Un indicador de mensajes intermitente en el auricular
- Una notificación visual en la pantalla del teléfono.

#### *Procedimiento*

Pulse **Contestar** para reanudar la llamada en espera.

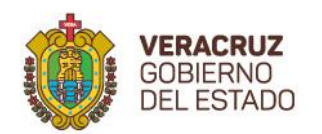

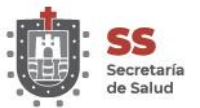

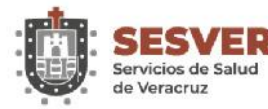

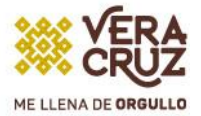

## <span id="page-10-0"></span>**9. Aparcamiento de llamada**

La función Aparcar llamada permite utilizar el teléfono para aparcar (almacenar temporalmente) una llamada, que podrá recuperarse posteriormente desde otro teléfono (como el teléfono de escritorio de un compañero).

Existen dos maneras de aparcar una llamada:

- Aparcar: permite aparcar una llamada activa que ha contestado en su teléfono y recuperarla en otro teléfono del sistema Cisco Unified Communications Manager.
- Aparcamiento de llamadas dirigido: permite aparcar y recuperar una llamada activa de dos maneras distintas:
	- o Aparcamiento de llamadas dirigido asistido: permite aparcar una llamada activa mediante un botón de función.
	- o Aparcamiento de llamadas dirigido manual: permite aparcar una llamada activa transfiriéndola a un número de llamada dirigida.

## <span id="page-10-1"></span>**10. Aparcamiento de llamadas con la función Aparcamiento de llamadas dirigido asistido**

- 1) Durante una llamada, pulse **Aparcamiento de llamada dirigido** en una línea que muestre un indicador de estado inactivo.
- 2) Recupere la llamada desde cualquier otro teléfono IP de Cisco de la red tal como se indica a continuación:
	- a) Especifique el prefijo de recuperación de llamada aparcada.
	- b) Marque el número de llamada dirigida.
- 3) Si no recuperan la llamada en el tiempo definido por el administrador del sistema, recibirá una llamada entrante con una notificación de reversión de llamada aparcada. En ese momento, puede pulsar Contestar para contestar la llamada. Los demás teléfonos ya no podrán recuperar esa llamada.
	- Pulsar **Continuar** para reanudar la llamada en el teléfono.
	- Recuperar la llamada desde otro teléfono.

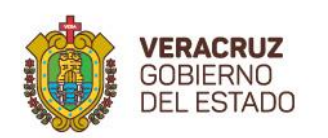

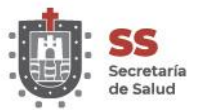

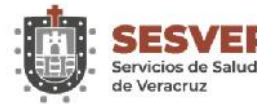

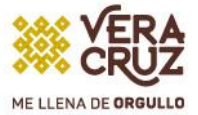

## <span id="page-11-0"></span>**11. Aparcamiento de llamadas con la función Aparcamiento de llamadas dirigido manual**

- 1) Durante una llamada, pulse **Transferencia.**
- 2) Especifique el número de llamada dirigida en el que desee aparcar la llamada.
- 3) Vuelva a pulsar **Transferencia** para finalizar el aparcamiento de la llamada y cuelgue.
- 4) Recupere la llamada desde cualquier otro teléfono IP de Cisco de la red tal como se indica a continuación:
	- a. Especifique el prefijo de recuperación de llamada aparcada.
	- b. Marque el número de llamada dirigida.
- 5) Si no recupera la llamada en el tiempo establecido por el administrador del sistema, recibirá el tono de alerta. En este momento, podrá:
	- Pulsar **Continuar** para reanudar la llamada en el teléfono.
	- Recuperar la llamada desde otro teléfono.

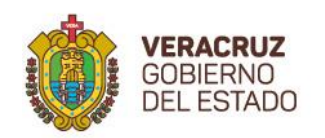

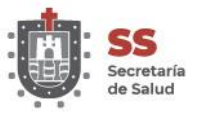

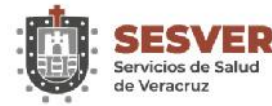

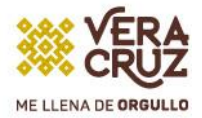

## <span id="page-12-0"></span>**Recientes**

## <span id="page-12-1"></span>**1. Descripción general de la función Recientes**

La función Recientes permite ver información relativa a las 150 llamadas más recientes del teléfono. Se mostrará un icono de llamada para indicar el tipo de llamada:

- Pérdidas: muestra las últimas 50 llamadas perdidas.
- Recibidas: muestra las últimas 50 llamadas recibidas.
- Recientes: muestra las últimas 50 llamadas realizadas.
- Todas: muestra las últimas 150 llamadas, incluidas las perdidas, las recibidas y las realizadas.

Se mostrará un icono de llamada para identificar el tipo de llamada. El ID de la persona que llama se muestra junto al icono de llamada. Si el ID de la persona que llama no está disponible, se muestra el número de teléfono. Si el número de teléfono no está disponible, se mostrará el texto Desconocido. Los elementos recientes se ordenan por hora (del más reciente al más antiguo).

También es posible marcar un número directamente desde la lista Recientes.

## <span id="page-12-2"></span>**2. Visualización de la lista Recientes**

#### *Procedimiento*

1) Pulse **Aplicaciones.**

También puede ver la lista de llamadas recientes mediante la tecla programa Recientes.

- 2) Seleccione **Recientes.**
- 3) Si hay varias líneas, seleccione **Todas las líneas** o la línea que desee.
- 4) Busque y seleccione un registro de llamada o un grupo de llamadas, si está disponible.
- 5) Si hay varias líneas, pulse Atrás  $\leftrightarrow$  para volver a la pantalla Recientes.
- 6) Pulse **Salir** para volver a la pantalla Aplicaciones.

## <span id="page-12-3"></span>**3. Visualización de detalles del registro de llamadas**

- 1) Durante una llamada conectada, pulse **Detalles** para mostrar la pantalla correspondiente. En ella se muestra la información de una sola llamada.
- 2) Si no se encuentra en una llamada conectada, siga los pasos siguientes.
	- a) Pulse **Aplicaciones.**

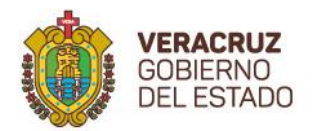

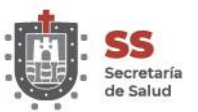

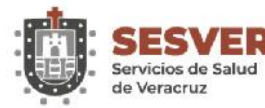

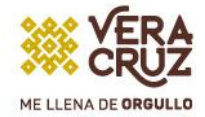

- b) Seleccione **Recientes.**
- c) Si hay varias líneas, seleccione Todas las líneas o la línea que desee.
- d) Seleccione un registro o grupo de llamadas y pulse **Detalles. Nota** Si se encuentra en un registro de llamada, puede mantener el teclado de navegación resaltado para mostrar los detalles de la llamada.
- e) Pulse **Atrás** para volver a la pantalla de Aplicaciones.
- f) Si hay varias líneas, pulse **Atrás** para volver a la pantalla Recientes.
- g) Pulse **Salir** para volver a la pantalla Aplicaciones.

## <span id="page-13-0"></span>**4. Filtro de la lista Recientes**

#### *Procedimiento*

- 1. Pulse **Aplicaciones** y seleccione **Recientes.**
- 2. Si hay varias líneas, seleccione **Todas las líneas** o la línea que desee.
- 3. Seleccione la línea de teléfono necesaria, muestre las llamadas individuales para la línea y pulse **Perdidas.**
- 4. Si hay varias líneas, pulse Atrás **Audites and a pantalla Recientes.**
- 5. Pulse **Salir** para volver a la pantalla Aplicaciones.

## <span id="page-13-1"></span>**5. Marcación desde la lista Recientes**

- $\hat{P}$ 1) Pulse **Aplicaciones.**
- 2) Seleccione **Recientes.**
- 3) Si hay varias líneas, seleccione **Todas las líneas** o la línea que desee.
- 4) Seleccione el registro de llamada que desea marcar y realice una de las acciones siguientes:
	- Pulse **Llamada.**
	- Pulse **EditNúm.**
	- Descuelgue el auricular.
	- Pulse **Detalles.**
	- Pulse el botón **Altavoz.**
	- Pulse **Selecc.**
	- Pulse el número de índice del registro resaltado.

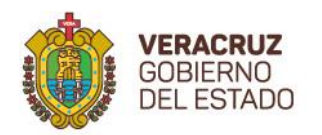

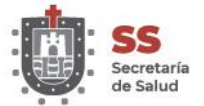

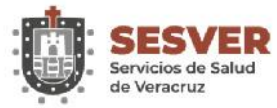

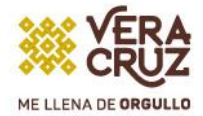

## <span id="page-14-0"></span>**6. Edición del número de teléfono**

#### *Procedimiento*

- 1) Pulse **Aplicaciones.**
- 2) Seleccione **Recientes.**
- 3) Si hay varias líneas, seleccione **Todas las líneas** o la línea que desee.
- 4) Seleccione la llamada que desee editar y pulse **EditNúm.**

**Nota** Pulse >> para mover el cursor hacia la derecha y << para moverlo a la izquierda.

- 5) Pulse cualquier botón de número para editar el número.
- 6) Pulse Atrás para volver a la lista Recientes.

#### <span id="page-14-1"></span>**7. Borrado de la lista Recientes**

#### *Procedimiento*

- 1. Pulse **Aplicaciones.**
- 2. Seleccione **Recientes.**
- 3. Si hay varias líneas, seleccione **Todas las líneas** o la línea que desee
- 4. Pulse **Borrar.**
- 5. Pulse **Eliminar** para eliminar la lista del historial de llamadas.
- 6. Si hay varias líneas, pulse Atrás **Audical para volver a la pantalla Recientes.**
- 7. Pulse **Salir** para volver a la pantalla Aplicaciones.

#### <span id="page-14-2"></span>**8. Eliminación del registro de una llamada**

- 1. Pulse **Aplicaciones.**
- 2. Seleccione **Recientes.**
- 3. Si hay varias líneas, seleccione **Todas las líneas** o la línea que desee.
- 4. Resalte el registro de llamadas individual o el grupo de llamadas que desee eliminar.
- 5. Pulse **Eliminar** para suprimir un registro de llamada individual o todas las llamadas de un grupo.
- 6. Pulse **Eliminar** para suprimir el registro.
- 7. Si hay varias líneas, pulse **Atrás** para volver a la pantalla Recientes.
- 8. Pulse **Salir** para volver a la pantalla Aplicaciones.

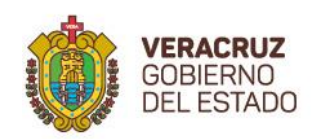

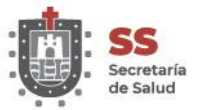

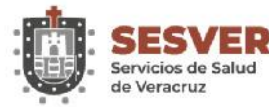

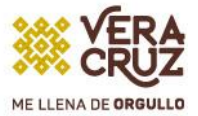

## <span id="page-15-0"></span>Funciones de llamadas

## <span id="page-15-1"></span>**1. Conferencia**

La función Conferencia permite hablar simultáneamente con varias personas.

Durante una llamada, puede utilizar la opción Conferencia para marcar el número de otro participante y agregarlo a la llamada. Si tiene varias líneas de teléfono, también puede utilizar la opción Conferencia para combinar las llamadas de dos líneas.

Antes de completar un procedimiento de conferencia, puede pulsar la tecla programada Cancelar para detenerlo. También puede pulsar Cambiar para alternar entre llamadas, lo que le permitirá hablar en privado con cada interlocutor.

En calidad de organizador de la conferencia, puede quitar de ella a participantes individuales.

## <span id="page-15-2"></span>**2. Adición de otra persona a la Conferencia**

#### *Procedimiento*

- 1. Compruebe que se encuentra en una llamada activa (no en espera).
- 2. Pulse **Conferencia.**
- 3. Introduzca el número de teléfono del participante que desee agregar o pulse un botón de marcación rápida.
- 4. Espere a que el interlocutor conteste o vaya directamente al paso 5 mientras suena la llamada.
- 5. Vuelva a pulsar **Conferencia**. Se iniciará la Conferencia.
- 6. (Opcional) Si lo desea, repita estos pasos para agregar a más participantes.

## <span id="page-15-3"></span>**3. Combinación de llamadas para crear una conferencia**

#### **Antes de comenzar**

Necesita varias líneas de teléfono para realizar esta tarea.

#### *Procedimiento*

- **1.** Compruebe si hay dos llamadas establecidas y si una de ellas está activa (no en espera).
- **2.** Pulse **Conferencia.**
- **3.** Pulse el botón de línea de la otra llamada (que está en espera). Si hay más de una llamada en espera, se muestra una lista de llamadas.

En el caso de teléfono IP 7811 de Cisco, pulse la tecla programada Llamadas y la opción **Sí** para combinar dos llamadas.

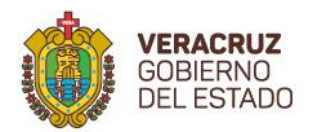

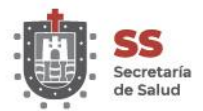

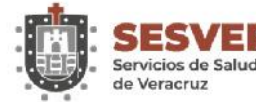

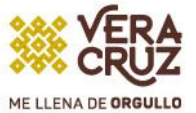

Dado que el teléfono IP 7811 de Cisco no cuenta con teclas de línea, la tecla programada Llamadas actúa como tal.

Se iniciará la conferencia. La conferencia se establecerá en la línea que tenía la llamada activa.

## <span id="page-16-0"></span>**4. Intercambio de llamadas antes de completar una conferencia**

Puede hablar en privado con los participantes de la conferencia y con otra persona antes de agregarla a la conferencia.

#### *Procedimiento*

- 1. Llame a un nuevo participante de la conferencia, pero no lo agregue. Debe esperar a que la llamada se conecte.
- 2. Pulse **Cambiar** para alternar entre el participante y la conferencia.

## <span id="page-16-1"></span>**5. Visualización de los participantes de una conferencia**

Puede ver los detalles de los últimos 16 participantes que se conectaron a la conferencia.

#### *Procedimiento*

Durante una conferencia, pulse **Detalles** para ver una lista de participantes.

**Nota** Cuando realiza una llamada a otro participante y esa persona crea una conferencia con un tercer teléfono, la tecla programada **Detalles** muestra a todos los participantes de la conferencia.

## <span id="page-16-2"></span>**6. Eliminación de un participante de una conferencia**

- 1. Durante una conferencia, pulse **Detalles** para ver una lista de participantes.
- 2. Resalte el participante que desee quitar y pulse **Quitar. Nota** La persona que crea la conferencia solo puede ver la tecla programada **Quitar.**

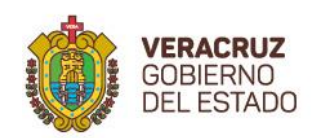

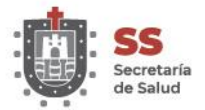

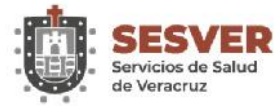

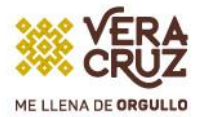

## <span id="page-17-0"></span>Preferencias

## <span id="page-17-1"></span>**1. Cambio del tono de llamada**

Es posible personalizar la forma en la que el teléfono indica que hay una llamada entrante. También es posible ajustar el volumen del timbre del teléfono.

#### *Procedimiento*

- 1. Pulse **Aplicaciones.**
- 2. Seleccione **Preferencias** > **Tono llam.**
- 3. Seleccione el tono de llamada que desee.
- 4. Pulse **Reproducir** para reproducir el tono de llamada.
- 5. Pulse **Establecer** para seleccionar el tono de llamada.
- 6. Pulse **Aplicar** para confirmar la selección o **Cancelar** para volver a la pantalla Tono de llamada.
- 7. Pulse  $\leftarrow$  para volver a la pantalla Preferencias.

## <span id="page-17-2"></span>**2. Ajuste del contraste**

- 1. Pulse **Aplicaciones.**
- 2. Seleccione **Preferencias** > **Contraste.**
- 3. Use las flechas hacia arriba y hacia abajo de teclado de navegación para ajustar el contraste.
- 4. Pulse **Guardar** para establecer el contraste o **Cancelar** para salir.